## **Editing your SQL Server instances properties**

SQL Enterprise Job Manager allows you to view and edit the most important properties of your registered SQL Server instances.

If you select a specific SQL Server instance, you can find the **Edit Properties** option on the top bar menu from the **Instances** tab or from the options displayed on the gear icon.

The **Edit Instance Properties** window displays the following sections:

- Instance Details and Ownership
- Data Collection Settings
- Credentials

You can edit any of these sections according to your needs.

Read-only users can only access a read-only version of the **Edit Instance Properties** window, they cannot change any of the displayed fields. ⊕

## **Editing Instance Details and Ownership**

You can define the owner, location, and add comments when you register an instance; however, if you did not type them before, or you want to change any of these fields, go to the Instance Details and Ownership section and make your required changes, then click **SAVE**.

You can select other owners and locations from the respective drop-down options.

## **Data Collection Settings**

When you register an instance, you define your data collection settings. You can change these settings anytime by editing these fields.

- The **Collection Interval** lets you define how often SQL Enterprise Job Manager collects data for your instance. This interval is specified in minutes or days.
- The section **Keep Data for** lets you determine how many days SQL Enterprise Job Manager keeps your data before grooming it. This interval is specified in days.

## **SQL connection credentials**

These credentials allow you to connect to the SQL Server instances to collect their information. When you register an instance, you define these credentials; however, you can change them later on the **Edit Instance properties** window.

You can choose from:

☑

- SQL Enterprise Job Manager service account this account is defined when you install SQL Enterprise Job Manager.
- SQL Server login account you need to provide the respective login and password to access this account.
- Windows user account you need to provide the respective login and password to access this account.

You can test the correctness of your credentials by clicking **TEST CREDENTIALS**. Use this option to be sure SQL Enterprise Job Manager can gather data for your instances.

SQL Enterprise Job Manager monitors and manages your SQL Server agent jobs. [Learn more](https://www.idera.com/productssolutions/sqlserver/sql-server-agent-job/) > >

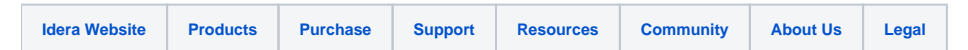